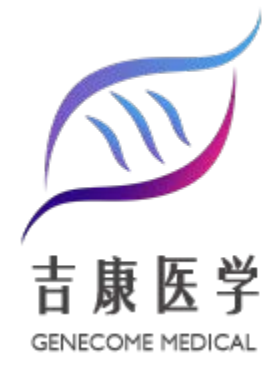

# **癌症恶变质** 技术手册

CANCER CACHEXIA TEST TECHNICAL MANUAL

技术引领医学转化 专业创造行业口碑

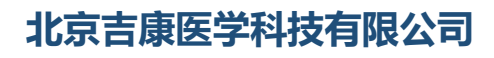

**BEIJING GENECOME MEDICAL TECHNICAL CO.,LTD.**

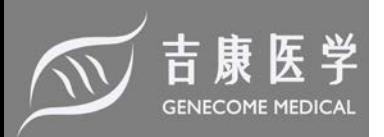

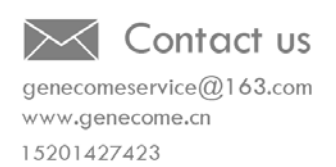

目录

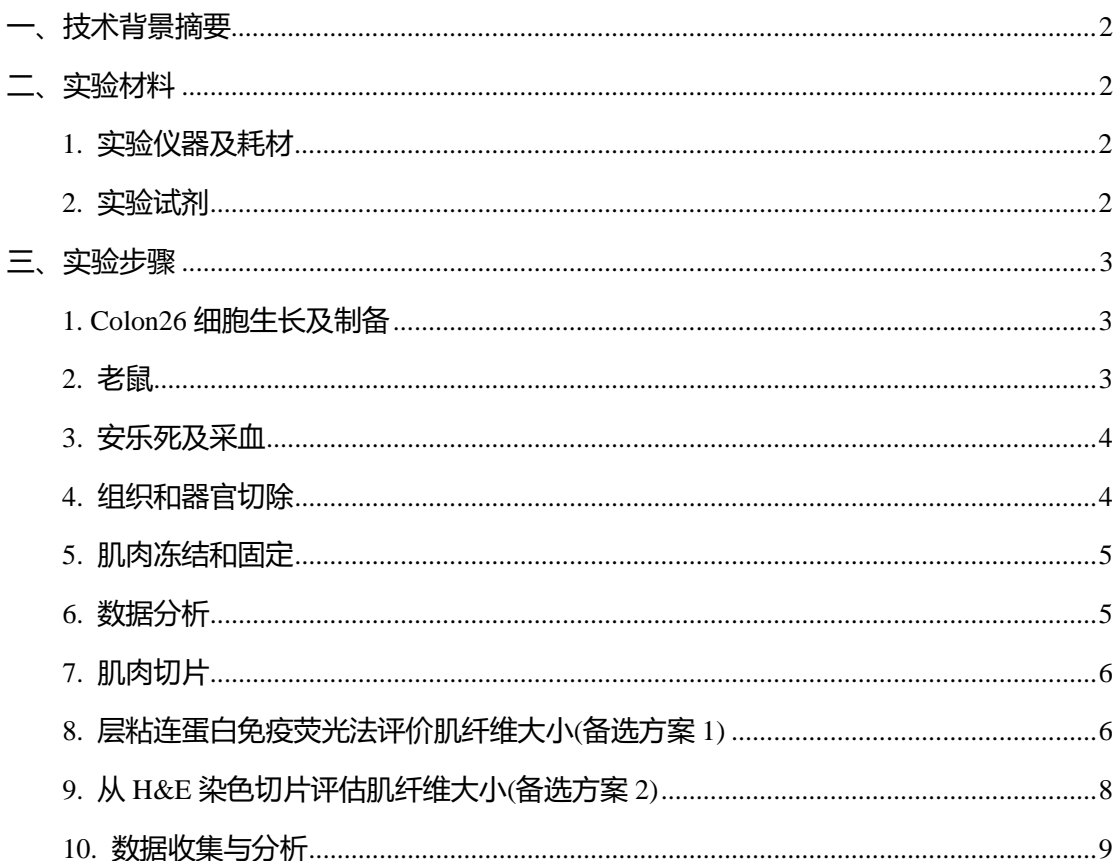

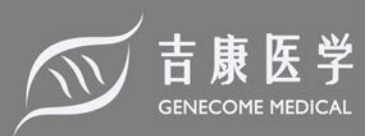

## **癌症恶变质**

### **—Colon-26荷瘤小鼠模型的建立及研究**

#### <span id="page-2-0"></span>**一、技术背景摘要**

癌症恶病质是骨骼肌和脂肪组织、负氮平衡、厌食、疲劳、炎症、脂肪分解和蛋白水解 系统的激活等的进行性损失。癌症患者伴随着恶病质会使抗肿瘤治疗效果减弱并增加其死亡 率。为了研究肿瘤生长导致身体和肌肉萎缩的分子原因,已经建立了几种动物模型。在这里, 我们描述了与一种典型的癌症恶病质模型有关的方法:Colon-26 荷瘤小鼠。虽然这一模型在 恶病质研究中被大量使用,但不同的方法使可重复性成为一个潜在的问题。Colon-26 肿瘤的 生长导致了身体和骨骼肌质量的显著和进行性损失,并伴有肌肉横截面积和肌肉力量的减少, 脂肪组织也会消失。身体和肌肉的萎缩与促炎细胞因子循环水平的升高是一致的,尤其是白 细胞介素-6 (IL-6)。IL-6 可直接,但不完全,导致 Colon-26 恶病质。人们普遍认为,Colon-26 肿瘤引起肌肉组织衰竭的主要机制是骨骼肌蛋白水解系统的激活。因此,肌肉特异性泛素连 接酶的表达, 如 atrogin-1/MAFbx 和 MuRF-1, 代表了一种公认的评估正在进行的肌肉分解 代谢的方法。在这里,我们展示了如何以可复制的方式执行这个模型,以及如何切除多个组 织和器官(肝脏、脾脏和心脏),以及脂肪和骨骼肌(腓肠肌、胫骨前肌和股四头肌)的方 法。

#### <span id="page-2-1"></span>**二、实验材料**

#### <span id="page-2-2"></span>**1. 实验仪器及耗材**

Cell culture Flasks (Falcon - Becton Dickinson), CD2F1 mice (Harlan), Anesthesia apparatus (EZ-Anesthesia), OCT (Tissue-Tek), Cryostat (Leica), Cork disks (Electron Microscopy Sciences), Superfrost plus glass slides (VWR), Cytoseal-XYL (Thermo), Microscope (Zeiss), Bamboo Tablet (Wacom), Prism 7.0 for Mac OS X (GraphPad Software, Inc.), Excel for Mac 2011 (Microsoft Corp.), ImageJ (US National Institutes of Health), Microtainer (BD).

#### <span id="page-2-3"></span>**2. 实验试剂**

DMEM, FBS, Streptomycin-Penicillin, 2-Methyl Butane, Anti-Laminin Rabbit polyclonal Antibody, Anti-Dystrophin Mouse Monoclonal antibody, Alexa Flour 594 anti-mouse IgG, Alexa Flour 594 anti-rabbit IgG, Hematoxylin, Eosin, Xylene.

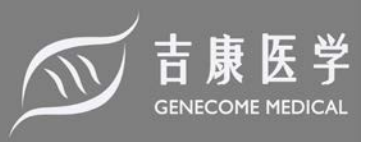

#### <span id="page-3-0"></span>**三、实验步骤**

#### <span id="page-3-1"></span>**1. Colon26细胞生长及制备**

- 1) 获取Colon26结直肠癌细胞,制备完整的生长培养基(即DMEM培养基(DMEM)含有10% 胎牛血清(FBS)、1 mM丙酮酸钠、1%谷氨酰胺和1%链霉素/青霉素)。
- 2) 使用商用的细胞计数器,将 50,000 个细胞/cm2 置于带有完整生长培养基的烧瓶中。在 37 ℃ 和 5% CO2的湿化环境中培养至次聚集。避免高密度培养, 防止细胞表型分化和 漂移。
- 3) 在第一次传代后,将足够的细胞移植到计划的动物体内。细胞植入当天,通过每平方公 分 0.02mL 的 0.25% trypsin-EDTA 溶液消化细胞,每 mL 胰蛋白酶中添加至少 3mL 新鲜 培养基来中和胰蛋白酶,确定细胞浓度(细胞/mL),用无菌 PBS 重悬实验所需细胞 (每 只老鼠 1 x 106细胞)无菌 PBS。

注:当细胞密度约为 500000 个/cm<sup>2</sup> 时, Colon26 细胞达到聚集。

#### <span id="page-3-2"></span>**2. 老鼠**

。

。

1) 将成年CD2F1小鼠(至少8周龄)随机分组(通常为对照组和荷瘤小鼠),每组至少六只

注意:Colon26也能荷瘤于Balb/c小鼠中。然而,根据我们的经验,CD2F1小鼠对于这种 特殊的肿瘤模型来说是一种更加灵活和经济的宿主。此外,与临床设置和其他癌症相关 肌肉损耗的实验模型报道的结果相似,Colon26恶病质反应的性别差异也可能被观察到

- 2) 吸入异氟醚麻醉小鼠。在进行肿瘤接种所需的时间内保持动物处于麻醉状态。确保老鼠 躺在加热的垫子上,以防止身体热量的流失。在开始肿瘤注射程序之前,确认适当的麻 醉, 轻轻地捏捏后脚趾。 注意:由于这一过程的持续时间(一般为几秒钟),不需要使用兽药眼药膏。出于同样的原 因,接受假手术的对照组动物预计不会减重。
- 3) 使用 1 mL 无菌注射器, 将 250 µL 包含肿瘤细胞皮下注射于老鼠的脂肪垫中。 注意:对照组将注射 250 µL 无菌生理盐水。
- 4) 把动物放回笼子里。每 15 min 至少直接观察小鼠一次,直到小鼠能对轻柔的操作做出 反应,并恢复直立反射。 注意:不要让老鼠无人看管,并将其放在装有固体基质的温暖恢复笼中。此外,在老鼠

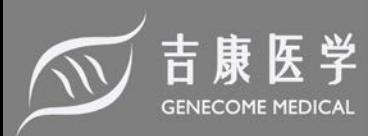

完全从麻醉中恢复过来之前,不要把它放回动物房间。一般来说,小鼠不需要单独圈养, 除非研究者的目的是评估个体的食物摄入量。如果是这种情况,并且无法使用自动代谢 笼,则必须进行食品消耗的手动记录,可能是每天和每天的同一时间。

5) 每天检查老鼠并记录它们的体重。 注:记录体况评分和笼内行为可以区分恶病质和疾病行为的程度,对治疗研究有帮助。

#### <span id="page-4-0"></span>**3. 安乐死及采血**

- 1) 与对照组相比,当肿瘤宿主小鼠的体重下降达到5%、10%或15%(分别为轻度、中度和 重度恶病质)时,对小鼠实施安乐死。 注:体重减轻的评估是通过测量体重包括肿瘤。
- 2) 将小鼠置于异氟醚麻醉下,心脏穿刺采血(1 1.5 mL)。
- 3) 用K2-EDTA (18 mg) 空管收集血液,放在冰上。离心血液(2000 g, 4℃, 15 min), 收 集血浆/血清。
- <span id="page-4-1"></span>4) 用颈脱位的方法使老鼠安乐死。进行组织切除和器官收集。

#### **4. 组织和器官切除**

注意:在生物化学或分子生物学实验中使用组织时,计划称出每个器官和组织的重量,并立 即将碎片放入预先标记的冷冻管中。在液氮中快速冷冻,并储存在-80 °C。

- 1) 为了避免组织样本被皮毛污染,在全身喷洒70%的乙醇。
- 2) 将小鼠置于解剖床上,取仰卧位,将足部固定在抬高的滴定管夹上,垂直伸展四肢。
- 3) 用Dumont钳钳住下肢皮肤,用弯曲的细剪刀轻轻剪去皮肤和筋膜,露出下肢下方的肌 腹。
- 4) 确定下肢后腓肠肌起源于股骨后外侧和内侧髁,经跟骨肌腱止于跟骨。继续切除腓肠肌 跟腱。用Dumont钳夹住腓肠肌远端,将肌腹拉向其起端。用剪刀在离股骨尽可能近的 地方剪断肌肉。把肌肉放在盘子里。立即称量,然后将其冷冻在液氮管中。注意:不要 同时切除比目鱼肌和腓肠肌。如果发生这种情况,用镊子轻轻把比目鱼取出来。
- 5) 识别并切除胫骨前肌起源于胫骨前外侧,经远端肌腱止于内侧楔形肌。1. 为了有杠杆 作用,用食指和拇指抓住脚掌。将Dumont钳尖直接插入胫骨远端浅肌腱下,移动钳子 ,使钝侧可用于将胫骨肌腹从下方结缔组织分离。2. 用细弯剪切断远端肌腱,然后在 远端尽可能靠近胫骨处切断肌肉。
- 6) 通过矢状切口打开腹腔,从胃下区域开始向上移动到腹壁区域,在横膈膜上方停止切口 。注:切口深度应仅能突破腹肌壁及腹下筋膜。

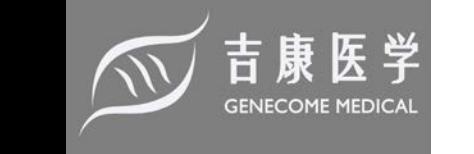

- 7) 用钝头钳小心地取出肝脏,然后用细弯剪刀把粘在肝脏上的血管或结缔组织剪掉。注意 不要把耳垂留下。将肝脏称重并迅速冷冻在液氮管中。
- 8) 用钝头钳,移开肠子,然后显露并小心翼翼地取出脾脏。用钝头钳轻抓脾脏,用细弯剪 的背面或钝面,切除附着脾脏与腔的结缔组织或血管。称好并快速冷冻在液氮管中。
- 9) 识别生殖腺脂肪垫,毗邻附睾(男性)或子宫(女性)。用钝头钳轻轻抓住附睾脂肪垫,将 组织拉出腔外。用细弯剪刀剪掉任何可能附着在脂肪垫上的性腺组织。称一下脂肪垫, 把它放在液氮管中冷冻。注:一般认为,该脂肪组织是小鼠全身脂肪质量的代表,体重 下降伴恶病质。其他脂肪垫也可以类似地识别、解剖、移除和称重。
- 10) 用弯曲的细剪刀打开动物的胸部。切除附着在胸骨两侧的肋骨。删除胸骨。用两对钳子 ,抓住胸腔的每一侧,向两侧拉开胸腔。
- 11) 用镊子小心翼翼地拔心脏。用弯曲的细剪刀仔细地切除心脏,切断左心房的主动脉。用 吸湿纸小心地吸去器官里的残余血液。称好并快速冷冻在液氮管中。

#### <span id="page-5-0"></span>**5. 肌肉冻结和固定**

- 1) 将装有异戊烷的小塑料烧杯(50mL)的下半部分浸入液氮中。当异戊烷变得有点粘稠时 ,就可以使用了,在烧杯内部(温度:-160 °C)形成了一层白色的固体层板。注意:请始终 使用无火花青铜或铝手动工具。避免吸入产品蒸汽。使用时通风良好。如果处理泄漏和 通风是不可能的或不切实际的,佩戴合适的呼吸器。
- 2) 在卡盘(软木塞)上冷冻一些嵌入介质,将其快速浸入异戊烷(10 s)。
- 3) 控制肌肉(例如,胫骨肌或腓肠肌),抓住肌腱,垂直于软木塞,以保持纤维的方向,并 允许横截面。
- 4) 小心地将新鲜肌肉的末端部分置于冷冻嵌入介质的顶部。注意:肌肉会粘住。重要的是 不要用嵌入介质完全包围肌肉。在随后确定横截面积时,保持垂直方向也很重要。
- 5) 将卡盘连同附着的肌肉一起浸入异戊烷溶液中(通常的冷冻时间是7-15 s, 这取决于样 本的大小和成分)。注意:在冷冻液中浸泡的时间不应超过完全冷冻标本所需的时间。冷 冻时间过长会使组织块断裂,过短则会形成冰晶。冷冻完好的标本会呈粉白色。
- 6) 冷冻标本后,将其放入小塑料袋或标本管(50 mL)中,立即将其存放在-80 °C的深冰箱或 液氮中。

#### <span id="page-5-1"></span>**6. 数据分析**

1) 为了控制小鼠大小的变化,使最终体重(FBW)正常化;患肿瘤的体重;胴体、器官和组织 重量(以克为单位)按初始体重(IBW)表示,表示为"体重/100 mg IBW"。注:也有研究者将

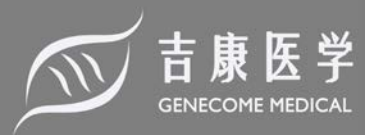

肌群恢复到胫骨长度。

2) 使用软件进行数据分析。求归一化权重的均值和标准差。对对照组和colon26小鼠进行 unpaired Student's t统计分析。注:结果可以显示相对于身体(IBW和无肿瘤FBW)、肿瘤、 器官和组织的重量。

#### <span id="page-6-0"></span>**7. 肌肉切片**

- 1) 将低温恒温器内腔的工作温度设置为-23 ℃左右。
- 2) 让标本(之前保存在-80 °C)适应工作温度(几个小时就足够了)。
- 3) 准备多个8 μm厚的标本(最好是胫骨前或腓肠肌肌肉)玻片。注意:在肌肉的中腹部区域切 开。此外,为了精确,削减部分垂直于安装轴。
- 4) 将玻片保存在低温恒温室内。如果目的是进行IF/IHC研究或酶染色,不要让它们解冻。
- <span id="page-6-1"></span>5) 将载玻片储存在-80 °C以供进一步分析。

#### **8. 层粘连蛋白免疫荧光法评价肌纤维大小(备选方案 1)**

注意:对于肌肉形态和横截面积(CSA)的评估,使用苏木素和伊红(H&E)-以及基于免疫荧光 (IF)的染色方法来确定纤维尺寸。虽然肌肉切片的 H&E 染色是一种有价值且方便的形态学 分析方法,但 IF 方法的使用比基于 H&E 的方法快得多,准确度也略高一些。H&E 方法描 述如下。

- 1) 将低温恒温器内腔的工作温度设置为-23 ℃左右。从低温容器或-80 °C 容器中取出组织 切片,使其平衡到室温(约 5∽10 min)。注意:为了避免与在小鼠体内培养的初级抗体产 生非特异性的相互作用,建议使用在另一种动物体内培养的抗体或使用市售的"鼠对鼠" 免疫检测试剂盒。
- 2) 将切片浸入预冷甲醇(-20 °C)中10 min。
- 3) 将切片在室温1 x PBS中洗涤5 min。
- 4) 移除PBS,用免疫组化笔将切片包围起来。不要让切片在任何一点完全干燥。
- 5) 将合适的阻断缓冲液(PBS中包含5 8%胎牛血清或5%羊血清)涂于切片上1 h。
- 6) 移除阻塞缓冲液。
- 7) 将切片与rabbit anti-laminin (1:30)或mouse anti-dystrophin (1:30)一抗阻断缓冲液于室温 下放置2 h(或4 ℃过夜)。
- 8) 用1x PBS冲洗切片5 min。
- 9) 移除洗涤缓冲液, 在1x PBS中再次洗涤5 min。

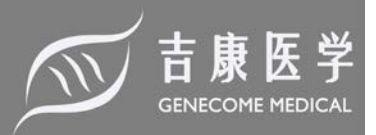

- 10) 移除冲洗缓冲液, 将切片与适当的荧光二抗(1:10 00 的封闭缓冲液)于室温下放置 1 h。
- 11) 除去二抗, 用1x PBS冲洗切片5 min。
- 12) 移除洗涤缓冲液,用1x PBS重复洗涤5 min。移除洗涤缓冲液,用盖玻片盖住切片。
- 13) 通过染色切片的数字图像识别肌肉的形态学特征。为了做到这一点,使用倒置荧光显微 镜进行 IF 切片(10 倍或 20 倍放大镜比较合适),同时使用数码相机和图像捕捉软件。在 每个数字图像中放置一个比例尺(每个肌肉切片推荐 20 - 30 个随机字段),以方便对 CSA 进行量化。图像应保存为。tif 格式,以便与使用 ImageJ 程序的图像分析软件兼容。
- 14) 使用ImageJ Macro来鉴别肌内膜中荧光二抗的存在来区分结缔组织和收缩组织(肌纤维 大小)。
- 15) 双击桌面上的图标,打开ImageJ程序。
- 16) 单击"Plugins"选项卡加载CSA macro。将光标向下移动, 单击一次, 选择"Install"选项。
- 17) 从已保存的文件夹中选择macro,然后单击"Open", 加载cross-sectional macro。
- 18) 一旦macro被打开, 通过点击"文件", 然后从ImageJ工具栏"打开", 打开包含比例条的 组织学图像。
- 19) 打开图像后,在ImageJ程序中点击带有直线的图标,选择"直线工具"。
- 20) 选择"直线工具"后,单击刻度栏最左端一次,然后单击刻度栏最右端一次。如果操作正 确,标尺上应该有一条黄线。
- 21) 确保黄线仍然覆盖在缩放条上, 从ImageJ工具栏中选择"Analyze"选项卡, 单击一次。
- 22) 在"分析"选项卡中,将光标向下移动,单击一次,选择"设置比例"。
- 23) 在"设置比例"窗口中,不要改变"以像素为单位的距离"框中的值。在"已知距离"框中输 入标尺的已知距离。更改"长度单位"方格内的单位,以配合标尺单位(即微米=µm)。最 后,点击"global"左边的方框,选择"global"一次。
- 24) 关闭"设置比例"窗口。
- 25) 按下键盘上的"O"键,打开第一个要测量的图像。观察一个弹出窗口,该窗口允许用户 从保存的文件夹中查找和选择要测量的图像。点击图片一次,选择图片,然后点击"打 开"。
- 26) 一旦打开, 就会出现一个窗口, 用于选择CSA测量和圆度的可接受范围。注意:这些设 置通常保留默认值。然而,如果你想要改变这些设置,请确保在实验中对每个要测量的 连续图像保持相同的值。
- 27) 设置 CSA 范围和圆度后, 用"Threshold"窗口观察红色像素覆盖的图像。使用"阈值"窗 口中的条调整图像的阈值,直到肌肉纤维被准确地用红色像素填充。注意:尽量获得最

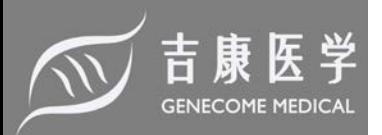

大数量的互不接触的纤维;如果纤维接触,它们将被测量为一根大纤维,需要在下游进 行编辑。

- 28) 设置好阈值后,按键盘上的"1"键测量肌纤维。
- 29) 用黄线圈出单个肌纤维。在图像中移动,删除程序选择的工件或双光纤。要做到这一点, 通过单击一次来选择非纤线结构,然后按键盘上的"D"按钮。这将从度量中删除它们。
- 30) 从"测量值窗口"中选择并复制测量值,并将其粘贴到电子表格中以供进一步分析。注: 所获得的数值也可以用来评估纤维分布分析,这通常是一个有用的参数,用来确定肿瘤 生长是否促进向更小的肌肉纤维转移。
- 31) 单击窗口左上角的"X"关闭ImageJ中所有打开的窗口。
- <span id="page-8-0"></span>32) 打开一个要测量的新图像,按"O"并重复步骤24 - 29。

#### **9. 从 H&E 染色切片评估肌纤维大小(备选方案 2)**

- 1) 将切片放入装有过滤过的 Harris 苏木精的 Coplin 瓶中,静置 8min。注意:如果需要较弱 的染色,也可以使用 Mayer·苏木精。
- 2) 用去离子水冲洗切片。
- 3) 将载玻片浸入自来水中浸泡5 min。
- 4) 用去离子水快速冲洗,然后在 1%的伊红溶液中孵育不到 2 min。注意:如果需要更强烈 的染色,在伊红溶液中加入 1 - 2 滴乙酸(0.01%或更少)。
- 5) 开始脱水步骤。将载玻片用70%乙醇冲洗1 min以内。
- 6) 将载玻片浸入90%乙醇浸泡1 min。
- 7) 将载玻片浸入95%乙醇浸泡1 min。
- 8) 将载玻片浸入100%乙醇浸泡2 min。
- 9) 将载玻片浸入二甲苯中2 min。将载玻片移至另一个装有新鲜二甲苯的Copley罐中2 min 。注意:将载玻片置于二甲苯中(不要超过1小时),直到它们变成二甲苯。
- 10) 使用Permount或Xylene-based mounting medium将coverslips放置在肌肉部分。
- 11) 用20X放大镜观察H&E染色玻片,获得整个肌肉切片的图像。使用强光显微镜、数码相 机和图像捕捉软件获取图像。注意:在相同的放大倍数下,需要使用标尺或千分尺的图 像来确定CSA。如上所述,每个肌肉切片记录至少20 - 30个随机部分。
- 12) 使用ImageJ软件评估肌纤维的大小。打开每一个数字图像。按上面设置比例。使用徒手 选择工具测量每个肌肉至少1500 - 2000根肌肉纤维,用鼠标跟踪纤维周长,或者使用平 板输入设备和笔进行更快的输入。

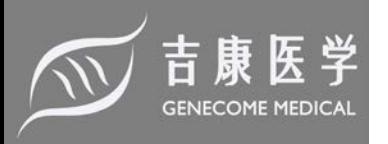

#### <span id="page-9-0"></span>**10. 数据收集与分析**

- 1) 为了确定肌肉纤维的大小,评估平均纤维"面积"。计算每一块肌肉的测量值的平均值和 标准差,包括面积和直径。此外,为了评估实验设置是否与向更小或更大的肌肉纤维转 移有关,分析"纤维分布"。
- 2) 通过对两组进行unpaired T-test, 评价结果的显著性。确定Colon26小鼠组与对照组的比 值。在图上绘制数值,报告平均值SD和频率分布/柱状图,以显示光纤尺寸的变化。